# Comment ça fonctionne.

Un fichier HTML accessible sur le web porte un nom donné par le professeur de bridge ou l'animateur qui l'utilise. Ici "ecole.html" dont l'adresse est

#### <https://witp.fr/ecole.html>

Le joueur qui appelle ce fichier s'identifie (nom, initiales, ou pseudo) pour accéder à un pack d'exercices exclusivement d'enchères ou d'entame.

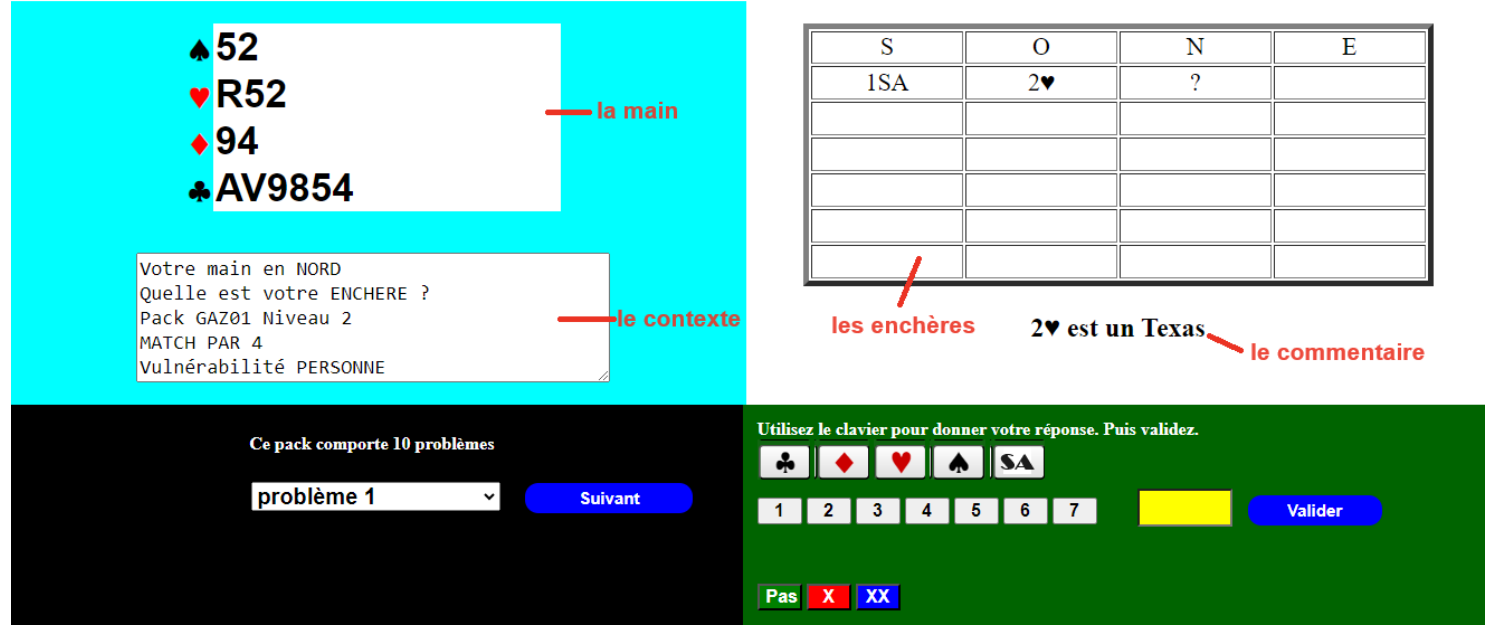

Tout exercice, comme celui qui figure sur cette saisie d'écran, repose sur **une main**, **un contexte**, **une séquence d'enchères** suivie d'un éventuel **court commentaire** (alertes ou autres).

Le joueur répond et valide sa réponse grâce à un clavier qui permet de nommer une carte ou une enchère. Quand le joueur a fini de répondre à toutes les questions, le programme lui propose d'envoyer ses réponses au serveur et il a accès au bilan du pack qui lui donne les réponses de tous ceux qui ont répondu avant lui. auxquelles sont ajoutées les siennes.

Quand on programme un pack d'exercices on lui donne

L'adresse du serveur sur lequel il se trouve **(var serveur=["https://witp.fr/"](https://witp.fr/);)**

Le nom du pack, ici "GAZ01" pour gazette 01 **(var probleme="GAZ01";)**

Le nombre d'exercices du pack (jusqu'à 12) **(var nombre=10;)**

Le mot clé var permet de déclarer une variable en javascript (le langage de programmation). S'il ne figure pas devant l'affectation d'une variable c'est que celle-ci a été déclarée précédemment dans le programme. Avec l'adresse serveur et le nom du pack, le programme constitue l'adresse du bilan (automatiquement constitué par le programme) que l'on peut consulter à tout moment sur …

#### <https://witp.fr/GAZ01.html>

Il a cette allure :

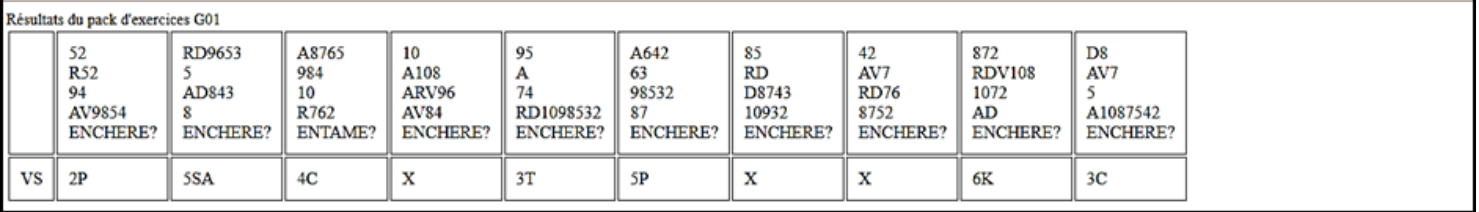

Mais bien sûr il contiendra une ligne par utilisateur ayant répondu (ici les réponses de VS).

Une page contiendra difficilement plus de 12 réponses par ligne ce qui limite le nombre d'exercices du pack. L'identifiant donné à l'entrée dans le programme (VS) figure dans l'entête de la ligne des réponses. L'intérêt est que si des utilisateurs de première série nationale (ou le professeur en cas d'utilisation pédagogique) sont repérables grâce à leurs initiales, leur nom ou leur pseudo, on pourra prendre leurs résultats comme référence. Le serveur peut contenir autant de packs que l'on veut à condition que chacun ait un nom différent et il faudra lier le nom du fichier html contenant le pack à l'utilisateur (ici probleme.html est la propriété de l'utilisateur gazette).

## Comment programmer simplement un pack d'exercices ?

L'utilisateur possède dans son ordinateur une copie de probleme.html et il a téléchargé gratuitement notepad++ qui lui permet de modifier le fichier probleme.html qui se présente comme un fichier texte quelconque.

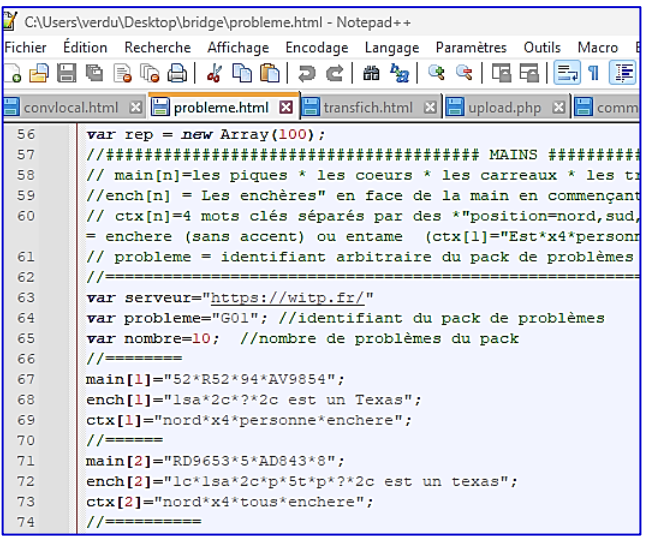

Pour ouvrir un fichier html dans notepad ++ il suffit de lancer notepad++ puis de faire le choix **fichier** puis **ouvrir** , de naviguer dans les répertoires jusqu'à sélectionner le fichier et cliquer sur **ouvrir**. Ou alors, on clique droit sur le fichier et on fait le choix **ouvrir avec** (ou **edit avec notepad++**) du menu contextuel.

La première chose qu'on fait, après avoir ouvert probleme.html et de lui choisir un nouveau nom par exemple "labridgerie.html". Puis on choisit le menu **fichier**, l'item **enregistrer sous** et on donne le nouveau nom "labridgerie" avant de cliquer sur **enregistre**r. On obtient ainsi un fichier "labridgerie.html" qu'on va pouvoir modifier à notre guise, le modèle (la matrice) restant intact. Dans ce fichier on cherche les lignes où est programmé le pack GAZ01 dont on voit l'apparence ci-contre.

On y retrouve les 3 variables : **serveur** (adresse web**), probleme**  (nom du pack d'exercices), et **nombre** (nombre d'exercices du pack) qu'il va falloir modifier selon vos besoins propres.

Dans le fichier modèle on a nombre=10; et en dessous on trouve 10 triplets de variables main[n], ench[n], ctx[n] (n variant de 1 à 10), chaque triplet contenant les données permettant d'afficher un exercice. Pour créer votre propre pack d'exercices, il va falloir modifier ces triplets de variables à votre idée et éventuellement en créer d'autres.

## …La main sous la forme

Piques**\***cœurs**\***carreaux**\***trèfles séparés par des **\*** par exemple main[1]="ardv5\*875\*ad\*1074"; Traduit par le programme en

- A ARDV5
- 875
- ♦ AD
- ♣ 1074

### …Les enchères sous la forme

Ench[1]="p\*1t\*p\*1p\*x\*?" pour un problème d'enchère (ou "p\*1t\*p\*1p\*p\*1sa\***fin"** pour un problème d'entame)

Le programme traduira ça en

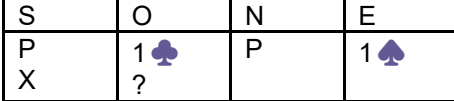

Les enchères commencent toujours en Sud Et donc ici le problème d'enchère concerne ouest

On peut faire suivre les enchères par un court commentaire. Par exemple

#### ench[2]="1c\*1sa\*2c\*p\*5t\*p\*?\*2c est un texas";

#### **…Le contexte** composé de 4 mots clés sous la forme

Position\*type d'épreuve\*vulnérabilité\*type de problème\*niveau

Niveau seulement dans le modèle **"ecole.html"** Les mots clés sont exclusivement (sans accent pour enchere)

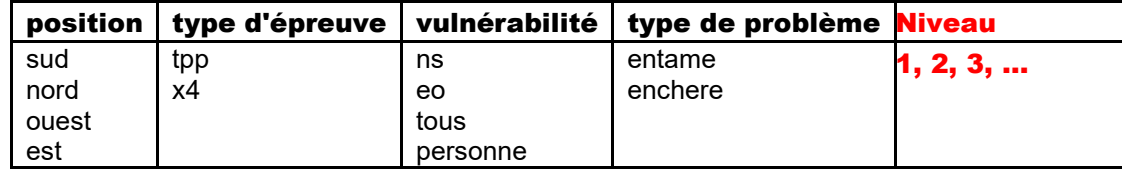

Par exemple dans un clone du modèle ecole.html ctx[1]="ouest\*tpp\*tous\*enchere\*2";

Entre crochets main<sup>[1]</sup>, ench<sup>[1</sup>], ctx<sup>[1</sup>] on trouve le numéro de l'exercice qui peut varier de 1 à 12. Pour modifier ou créer d'autres triplets de variables, il faut respecter la même syntaxe que dans le fichier modèle. Le contenu de chaque variable doit être entre guillemets sauf pour la variable nombre. Et toute affectation de variable se termine par un point-virgule. Il ne reste plus qu'à enregistrer le programme (**fichier** … enregistrer) qu'on peut essayer en local en cliquant sur **fichier** puis **ouvrir dans l'application par défaut**.

Ensuite il faut envoyer l'exercice sur le serveur (par exemple grâce au programme transfich.php) et on peut l'atteindre grâce à l'adresse serveur indiquée dans le programme.

Pour débuter on fait un unique exercice (nombre =1) on modifie main[1], ench[1], ctx[1], on enregistre le fichier (important) et on voit ce que ça donne grâce au choix fichier / ouvrir dans l'application par défaut. Ensuite on ajoute d'autres exercices, main[2], ench[2], ctx[2], …sans oublier de modifier la variable nombre en fonction du nombre d'exercices.

# 2 exemples

Triplet 1 //========

## main[1]="52\*R52\*94\*AV9854"; ench[1]="1sa\*2c\*?\*2c est un Texas";

#### ctx[1]="nord\*x4\*personne\*enchere\*2";

 $1/=-=-=-1$ 

Donne à l'écran l'exercice 1

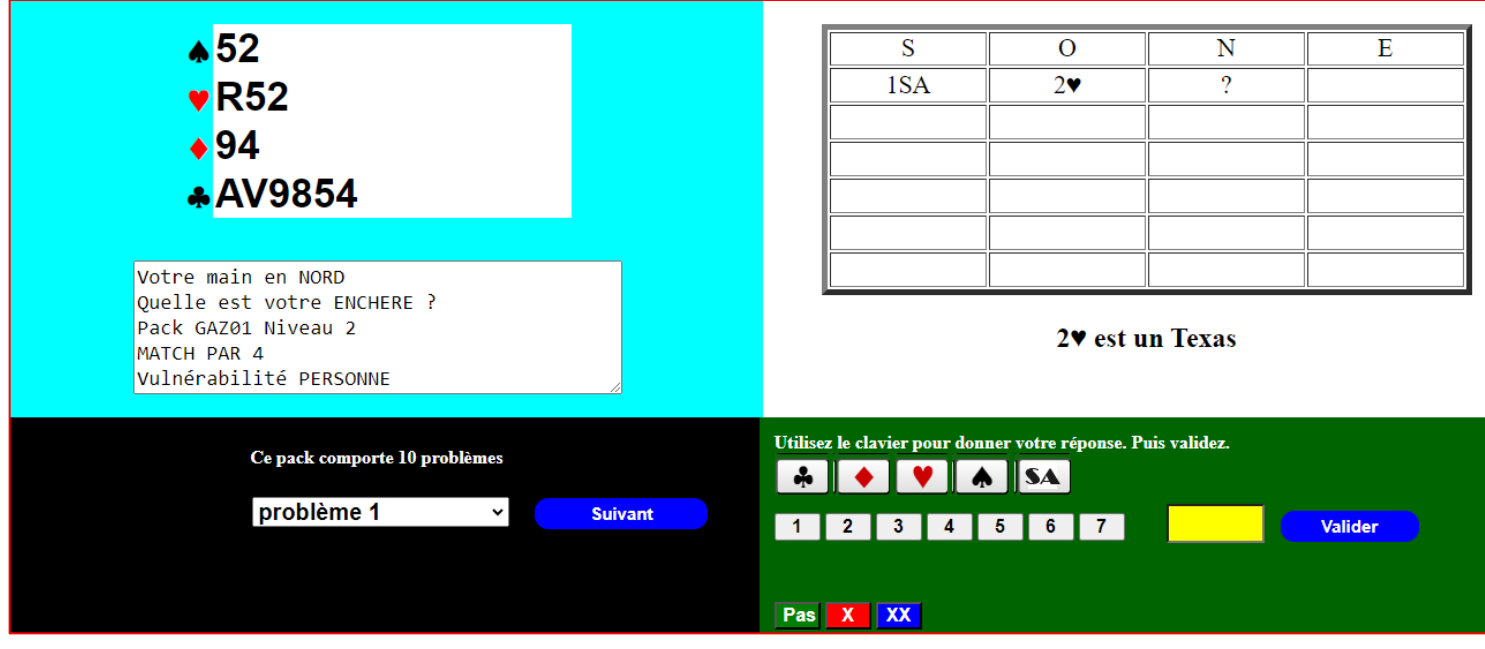

#### Triplet 3

//==========

main[3]="A8765\*984\*10\*r762";

ench[3]="p\*1k\*p\*1c\*p\*2k\*p\*p\*2p\*p\*p\*3k\*fin";

### ctx[3]="nord\*tpp\*eo\*entame\*1";

//===========

Donne à l'écran l'exercice 3

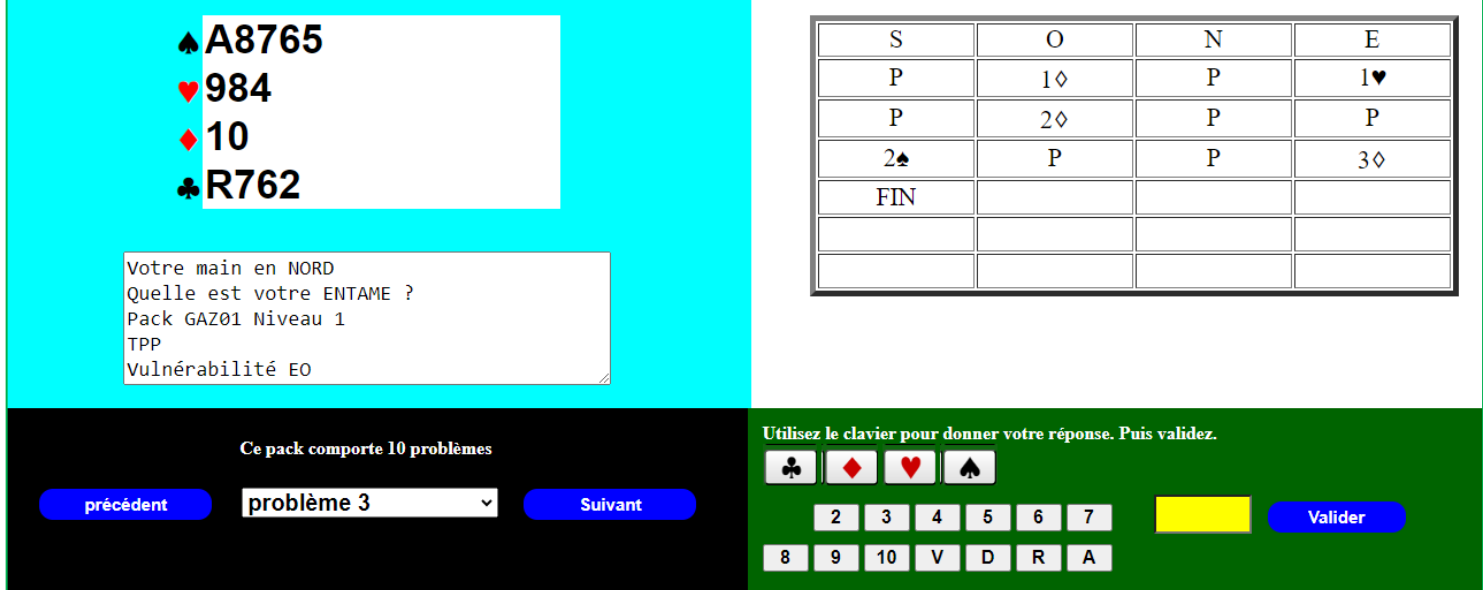